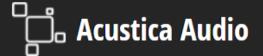

## SIENNA SPHERE SYSTEM-WIDE MULTI-CHANNEL RECORDER

First set up the Sienna Sphere System-wide application following quick instruction <a href="https://example.com/here-system-wide-application-following-quick-instruction-here-system-wide-application-following-quick-instruction-here-system-wide-application-following-quick-instruction-here-system-wide-application-here-system-wide-application-here-system-wide-application-here-system-wide-application-here-system-wide-application-here-system-wide-application-here-system-wide-application-here-system-wide-application-here-system-wide-application-here-system-wide-application-here-system-wide-application-here-system-wide-application-here-system-wide-application-here-system-wide-application-here-system-here-system-h

Now you can choose to record input tracks or output track from Sienna Sphere.

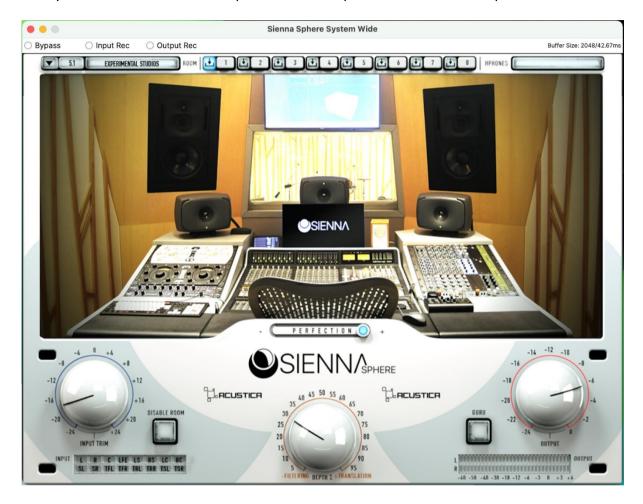

Check the "Input Rec" checkbox to enable the input recording. Once input rec is enabled you have three further controls:

Rec: to start recording

Clear: to clear the current recording Save Input: to save the current recording

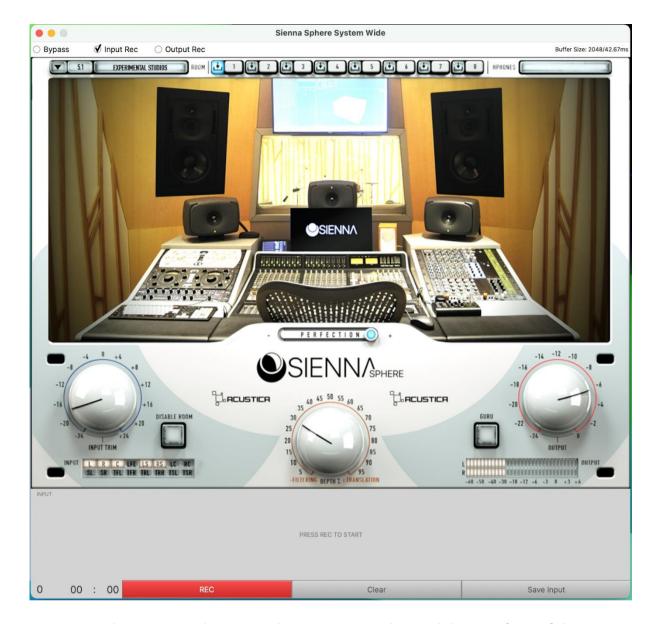

Pressing on the Rec control Syenna Sphere starts recording and the waveform of the input channels starts appearing. There are 16 channels displayed as the maximum number of channels allowed.

On the left side of the rec control you can see the recording time.

## acustica Audio

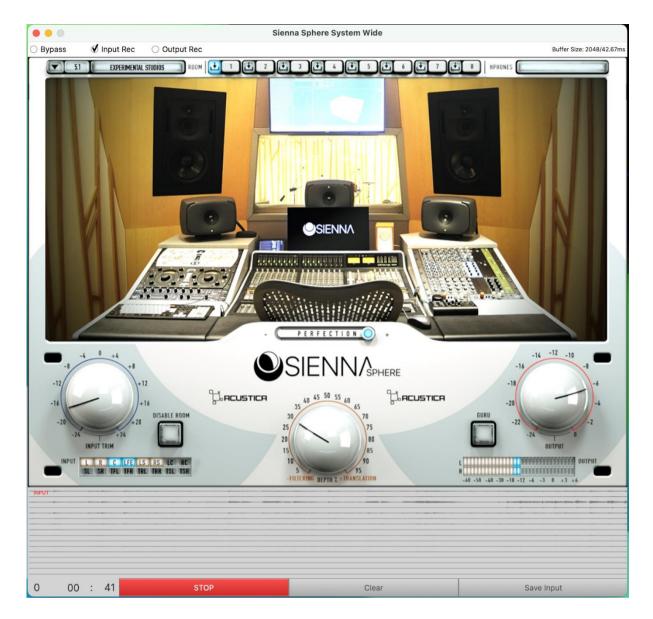

By pressing the "Stop" control the recording is stopped, from this moment the recording can only be saved or cleared, it will not be possible to resume recording.

To save the recording press the "Save Input" control.

A window will appear where you can select the destination path and file name.

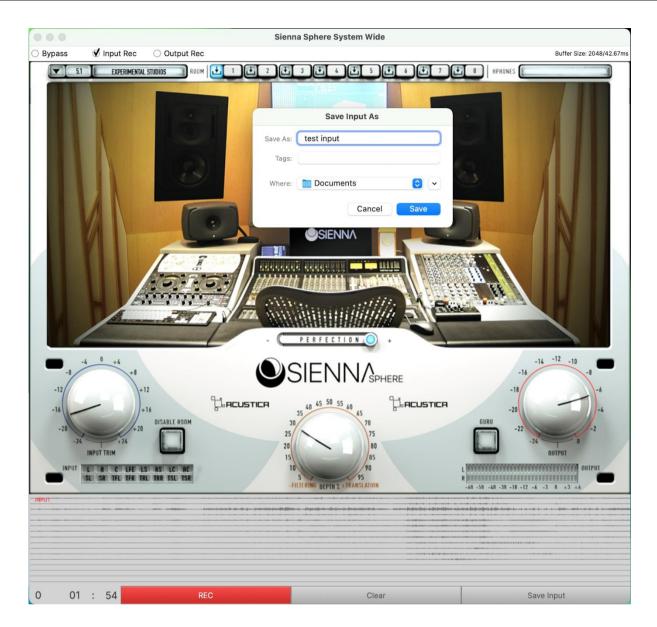

The file will be in multi-track WAV format and will contain 16 tracks, the frequency rate will be the same as the one set in the SiennaSphere System-wide driver. Here an example of the input recording WAV:

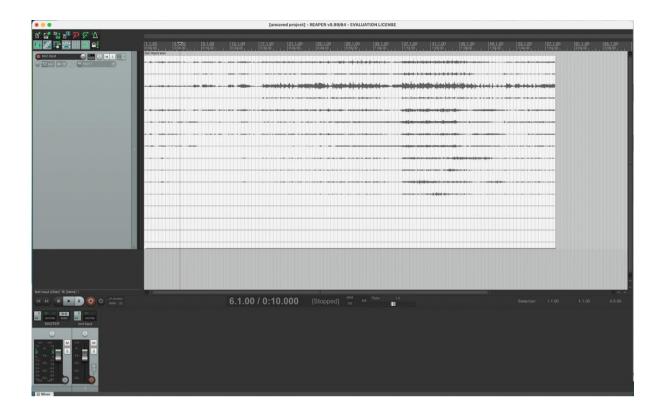

Checking the Output Rec instead the output recording is enabled. The output is a binaural render of the atmos input tracks. Once output rec is enabled you have three options:

Rec: to start recording

Clear: to clear the current recording

Save Output: to save the current recording

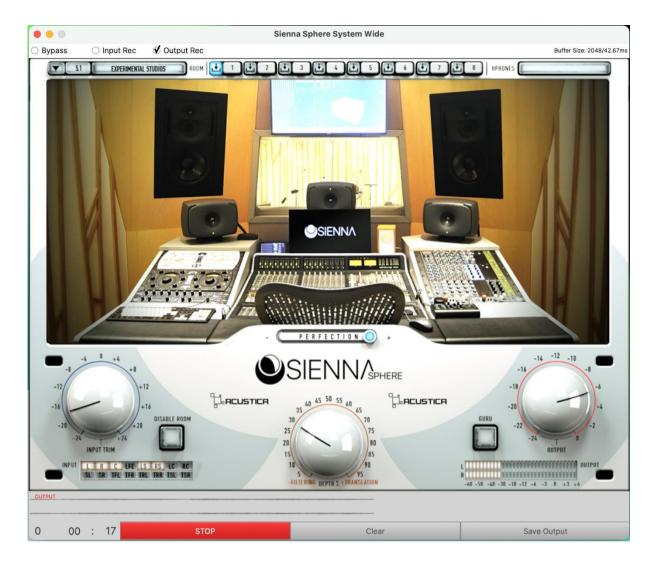

Pressing on the Rec control SyennaSphere starts recording and the waveform of the output channels starts appearing. There are only 2 channels displayed as the track is a binaural stereo render.

To save the recording press "Stop" then "Save Output" control

A window will appear where you can select the destination path and file name just like the "Save Input" case.

Here an example of the output recording WAV:

## Acustica Audio

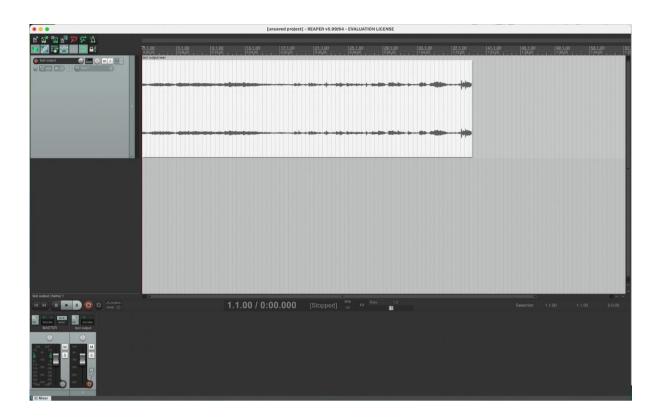